# Getting Started with *Spark*

Shadi Ibrahim March 30th, 2017

MapReduce has emerged as a leading programming model for data-intensive computing. It was originally proposed by Google to simplify development of web search applications on a large number of machines.

Apache Spark is a powerful open source processing engine for Hadoop data built around speed, ease of use, and sophisticated analytics. It was originally developed in 2009 in UC Berkeley's AMPLab, and open sourced in 2010.

Spark enables applications in Hadoop clusters to run up to 100x faster in memory, and 10x faster even when running on disk. It lets you quickly write applications in Java, Scala, or Python. It comes with a built-in set of over 80 high-level operators. And you can use it interactively to query data within the shell. Sophisticated Analytics. In addition to simple "map" and "reduce" operations, Spark supports SQL queries, streaming data, and complex analytics such as machine learning and graph algorithms out-of-the-box. Better yet, users can combine all these capabilities seamlessly in a single workflow.

*The goal of this TP is to study the implementation and the operation of the Spark Platform. We will see how to deploy the platform, alongside Hadoop. We will run simple examples using the MapReduce paradigm.*

Exercise 1: Installing Spark platform on your local machine alongside your existing Hadoop

The goal of this exercise is to learn how to set up and configure a single-node Spark installation so that you can quickly perform simple operations using Hadoop MapReduce and the Hadoop Distributed File System (HDFS).

#### Question 1.1

Download the Hadoop platform from (https://spark.apache.org). Extract the contents of spark-1.1.0-bin-hadoop1-2.tar.gz in your home. To run Spark, we assume that you have successfully deployed and configured your Hadoop platform

To make Spark aware of your Hadoop configuration, go to your Spark home directory, in conf/spark-env.sh.template add:

HADOOP\_CONF\_DIR=../hadoop/conf

Now save the file as spark-env.sh.

Then you will need to add your workers to the slaves file, go to your Spark home directory, in conf/slaves add:

> xxx.rennes.grid5000.fr yyy.rennes.grid5000.fr

To be able to view the web UI of an application, set spark.eventLog.enabled to true before starting the application, go to your Spark home directory, in conf/spark-defaults.conf.template add:

spark.eventLog.enabled true

Now save the file as spark-defaults.conf.

#### Question 1.2

We will now start the platform, and start all daemons:

- *•* First starting HDFS:
	- Format a new distributed-filesystem: \$ bin/hadoop namenode -format
- Start the HDFS daemons: \$ bin/start-dfs.sh
- A nifty tool for checking whether the expected HDFS processes are running is jps.
- *•* Starting Spark master and workers:
	- Start the Spark daemons: \$ sbin/start-all.sh
	- A nifty tool for checking whether the expected Spark processes are running is jps.

# Question 1.3

To Browse the web interface for the NameNode and the JobTracker; by default they are available at:

- *•* Master http://Master:8080/
- *•* Worker http://worker:8081/

The Master and Worker GUI should look like this:

# Spork Master at spark://loarshin.irisa.fr:7077

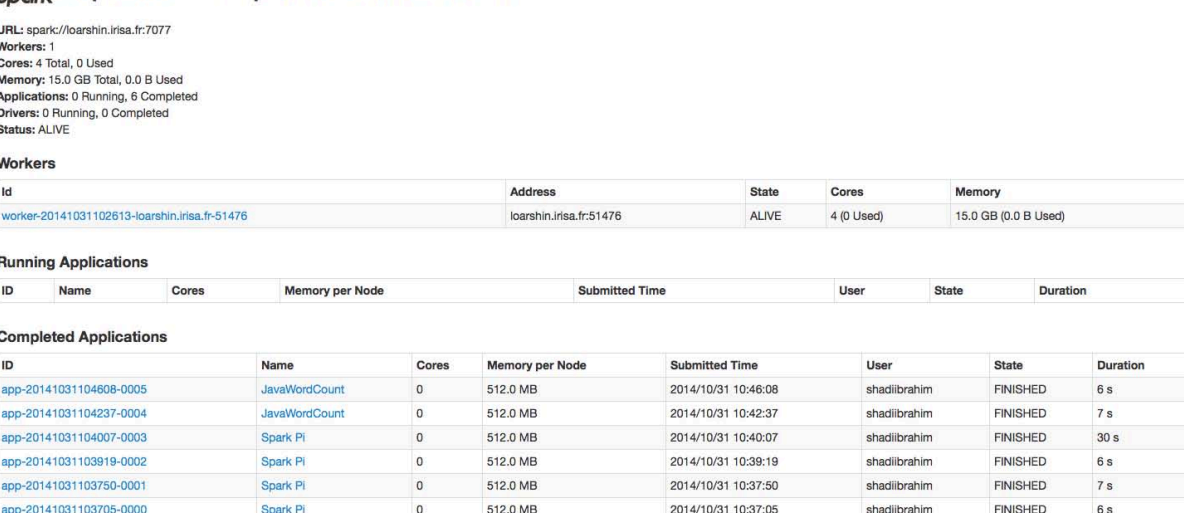

Figure 1: Spark Master

Spork<sup>3</sup> Spark Worker at loarshin.irisa.fr:51476

| ID: worker-20141031102613-loarshin.irisa.fr-51476<br>Master URL: spark://loarshin.irisa.fr:7077<br>Cores: 4 (0 Used)<br>Memory: 15.0 GB (0.0 B Used) |                |               |          |                                                                          |                    |               |
|----------------------------------------------------------------------------------------------------|----------------|---------------|----------|--------------------------------------------------------------------------|--------------------|---------------|
| <b>Back to Master</b>                                                                                                    |                |               |          |                                                                          |                    |               |
| <b>Running Executors (0)</b>                                                                                                    |                |               |          |                                                                          |                    |               |
| ExecutorID                                                                                                    |                | Cores         | State    | Memory                                                                   | <b>Job Details</b> | Logs          |
| <b>Finished Executors (6)</b>                                                                                                    |                |               |          |                                                                          |                    |               |
| ExecutorID                                                                                                    | Cores          | <b>State</b>  | Memory   | <b>Job Details</b>                                                       |                    | Logs          |
| $\circ$                                                                                                    |                | <b>EXITED</b> | 512.0 MB | ID: app-20141031103919-0002<br>Name: Spark Pi<br>User: shadiibrahim      |                    | stdout stdern |
| $\mathbf 0$                                                                                                    | 4              | <b>EXITED</b> | 512.0 MB | ID: app-20141031104007-0003<br>Name: Spark Pi<br>User: shadiibrahim      |                    | stdout stderr |
| $\circ$                                                                                                    | $\overline{4}$ | <b>EXITED</b> | 512.0 MB | ID: app-20141031104608-0005<br>Name: JavaWordCount<br>User: shadiibrahim |                    | stdout stderr |
| $\mathbf 0$                                                                                                    | $\overline{4}$ | <b>EXITED</b> | 512.0 MB | ID: app-20141031103750-0001<br>Name: Spark Pi<br>User: shadiibrahim      |                    | stdout stderr |
| $\circ$                                                                                                    | $\overline{2}$ | <b>EXITED</b> | 512.0 MB | ID: app-20141031103705-0000<br>Name: Spark Pi<br>User: shadiibrahim      |                    | stdout stderr |
| $\circ$                                                                                                    | $\overline{4}$ | <b>EXITED</b> | 512.0 MB | ID: app-20141031104237-0004<br>Name: JavaWordCount<br>User: shadiibrahim |                    | stdout stderr |

Figure 2: Spark Worker

Question 1.4 To stop all the daemons running on your machine: In Hadoop directory: \$ bin/stop-all.sh In Spark directory: \$ sbin/stop-all.sh

Exercise 2: Running your first MapReduce program

The goal of this exercise is to execute two MapReduce examples, typically used for benchmarking, which come with the default Spark distribution.

# Question 2.1

Run the Pi estimator:

```
• spark-submit −−class org.apache.spark.examples.SparkPi
 −−master spark://yourMasterNode:7077 (check the Master GUI)
 −−num-executors NUMBER (number of executors) −−executor-memory
 (Amount of memory to use per executor process e.g., 512m)
 −−executor-cores X (number of cores - concurrent tasks- per
  executor)
  ./lib/spark-examples-1.1.0-hadoop1.0.4.jar samples
```
Run the Pi estimator with 10000 sample.

Question 2.2 Run the wordcount example:

```
• spark-submit −−class org.apache.spark.examples.JavaWordCount
  −−master spark://yourMasterNode:7077 (check the Master GUI)
 −−num-executors NUMBER (number of executors) −−executor-memory
 (Amount of memory to use per executor process e.g., 512m)
 −−executor-cores X (number of cores - concurrent tasks- per
 executor)
  ./lib/spark-examples-1.1.0-hadoop1.0.4.jar hdfs://namenode:9000/input
```
Use the 2 GB data set and check the output (notice that the output is printed on your screen).

To write the output to HDFS, copy the spark-example.jar to the lib directory then run the following command:

```
• spark-submit −−class org.apache.spark.examples.JavaWordCount
 −−master spark://yourMasterNode:7077 (check the Master GUI)
 −−num-executors NUMBER (number of executors) −−executor-memory
 (Amount of memory to use per executor process e.g., 512m)
 −−executor-cores X (number of cores - concurrent tasks- per
 executor)
 ./lib/spark-example.jar
 hdfs://namenode:9000/input
 hdfs://namenode:9000/output
```
Use the 2 GB data set and check the output in the HDFS.

#### Question 2.3

Run Wordcount using the 2 GB data set and check the output in the HDFS. Use three different scenarios (1 core, two cores and 3 cores) See the execution times, what can you observe?

Exercise 3: Running your Spark application using the Scala shells

To start one of the shell applications, run one of the following commands: In Spark directory: \$ bin/spark-shell

```
scala> val myfile = sc.textFile("hdfs://namenode:8020/path-to-input")
scala> val counts = myfile.flatMap(line => line.split(" ")).map(word => (word, 1)).
       reduceByKey( + )scala> counts.saveAsTextFile("hdfs://namenode:8020/path-to-output")
```

```
Figure 3
```
# Question 3.1 Run Wordcount using the 2 GB data set and check the output in the HDFS.

Exercise 4: Running your Spark application using the Python shells

To start one of the shell applications, run one of the following commands: In Spark directory:

\$ bin/bin/pyspark

```
>>> myfile = sc.textFile("hdfs://namenode:8020/path-to-input")
>>> counts = myfile.flatMap(lambda line: line.split(" ")).map(lambda word: (word, 1)).
    reduceByKey(lambda v1, v2: v1 + v2)
>>> counts.saveAsTextFile("hdfs://namenode:8020/path-to-output")
```
Figure 4

Question 4.1 Run Wordcount using the 2 GB data set and check the output in the HDFS.